# 河 北 省 总 工 会

冀工字〔2021〕3 号

## 河北省总工会

# 关于举办"大学习——学习习近平总书记在全 国劳动模范和先进工作者表彰大会上的重要讲 话精神"全省职工专题诵读活动的通知

各市(含定州、辛集市)总工会,雄安新区党群工作部,省各产 业工会,省直机关工会,省总对口单位工会:

为深入学习宣传贯彻习近平总书记在全国劳动模范和先进工 作者表彰大会上的重要讲话精神,进一步把"大学习"活动引向 深入,根据《河北省总工会关于开办"大学习"课堂 建立职工读 书小组 深化开展学习习近平新时代中国特色社会主义思想职工 诵读活动的意见》,省总工会将举办"大学习——学习习近平总书 记在全国劳动模范和先进工作者表彰大会上重要讲话精神"全省

 $-1 -$ 

职工专题诵读活动,组织广大职工紧密结合工作、生活、思想实 际,深入学习习近平总书记在全国劳动模范和先进工作者表彰大 会上的重要讲话精神,真正做到入脑入心,将讲话精神落实到具 体行动中、落实到建功立业上。现将有关事项通知如下:

#### 一、活动主题

以"大学习——学习习近平总书记在全国劳动模范和先进工 作者表彰大会上的重要讲话精神"为诵读主题,组织引导广大职 工在积极参与职工"大学习"课堂和读书小组的基础上,认真学 习习近平总书记在全国劳动模范和先进工作者表彰大会上重要讲 话原文,从原文中选取感悟最深、体会最多的内容进行诵读,可 采取个人吟诵、朗诵、背诵,集体演诵、唱诵、讲诵等多种形式; 也可以结合本人所学所思所悟进行诵读演讲和故事分享,用自己 的亲身经历,讲述从学习重要讲话精神中汲取精神力量、取得成 长进步以及推动企业改革创新、解决生产发展难题、助力疫情防 控和经济社会发展的故事。

#### 二、活动时间

2021 年 3 月 1 日-4 月底。

#### 三、参加人员

全省职工及广大诵读爱好者和基层工会均可报名参加。

#### 四、活动方式

(一)微信小程序——个人参与端口

职工个人关注"冀工之家订阅号"微信公众号, 点击"服务

 $-2 -$ 

大厅",点击"我要诵读"即可参与。点击首页轮播图进入活动报 名页面,点击"报名"勾选要报名的作品,填写个人报名信息(姓 名、电话、所属工会),若二级菜单中找不到对应单位可以选"其 他",完成作品提交。

(二)网站专区——单位和注册职工参与端口

各基层工会和注册职工分别在"冀工之家——基层工会服务 平台""冀工之家——职工服务平台"中的"专题诵读活动"栏目 投稿参与。直接上传已经制作好的诵读视频作品(视频大小不超 过 200M,支持 mp4 、wma 等格式),上级工会审核通过后即可观 看、点赞、分享;视频作品可综合运用音舞诗画等艺术形式。

#### 五、活动规则

1. 参与活动可选用诵读小程序自带的讲话原文, 也可自行准 备与主题相关的诵读素材。诵读内容应符合国家法律法规和有关 政策规定,坚持正确导向, 弘扬正能量。

2. 所有诵读作品将在"冀工之家——基层工会服务平台"和 "冀工之家—职工服务平台"进行展示,可点赞、转发、评论、 分享。各地组织参与活动情况将在排行榜显示。

3. 职工个人每人限提交 2 个作品, 诵读者需使用普通话, 叶 字清晰、表达流畅, 诵读时长不超过 5 分钟; 单位提交的作品要 经过把关,数量不受限制。

4.所有作品必须符合本通知要求,诵读作品的知识产权归原 创者所有;活动组织方享有作品的使用权,拥有对所有参与活动

 $-3 -$ 

诵读作品进行展示和宣传的权利。

5.优秀作品将在"冀工之家订阅号"微信公众平台集中展示。

#### 六、评分方式

1. 职工点赞: 在活动页面开放"作品点赞"功能, 点赞数量 将积分排名。

2.专家评审:邀请专家对所有作品内容、形式、质量等进行 评审打分。

3.综合成绩:点赞积分排名成绩与专家评审分数综合得出最 终成绩。

#### 七、奖项设置及要求

本次活动设一等奖 3 名,二等奖 7 名,三等奖 10 名,优秀单 项奖及优秀组织若干名。

全省各级工会要结合"大学习"活动和有关宣传教育活动安 排,认真做好组织发动工作,积极动员职工踊跃参与。

省总工会联系人及电话:郝永利,0311-67569022,微信端技 术咨询: 刘志超 0311-67569092, 网站端技术咨询: 闫帅 0311-67569112。

#### 附件:微信小程序端参与活动说明

#### 河北省总工会

#### 2021 年 2 月 25 日

## 微信小程序端参与活动说明

1. 关注"冀工之家订阅号"微信公众号(扫描下方二维码), 点击"服务大厅",点击"我要诵读"即可参与活动。

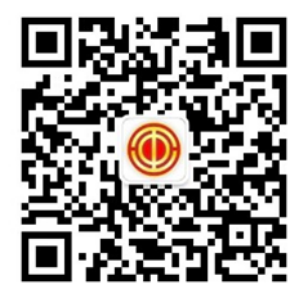

(微信扫码关注"冀工之家订阅号"参与活动)

2.点击小程序顶部活动轮播图,进入活动详情页,点击报名 按钮(若已有完成的诵读作品,可直接进入第 5 步)。

3. 点击小程序底部麦克风按钮, 取下耳机。

(1)自带素材诵读: 点击"(+)" 选择"上传读本", 填写"读 本标题"(必选项),读本作者(选填项),复制自备诵读素材后粘 贴至"读本内容"(上传读本仅个人可见), 完成后点击提交, 选 择系统背景音乐后"开始录制"。也可不提交读本,直接选择合适 的背景音乐后点击"开始录制";

(2)小程序自带原文诵读:点击"㊉",选择"文库读本", 从素材库选择素材,选择系统背景音乐后"开始录制"。

 $-5 -$ 

4.录制完成后,勾选报名作品,填写个人报名信息(姓名、 电话、所属工会),若工会列表中找不到对应工会可以选"其他", 完成作品提交。

5. 如对已提交的作品不满意,可在"我的作品"中找到显示 "参与活动中"的作品,进入详情页后点选"取消参与"即可。 如再次提交该作品,之前获得的收听数、点赞数、评论将被清空。

6.每个手机号每天对同一作品只能点赞一次,每天可点赞 6 个作品。

河北省总工会办公室 2021 年 2 月 25 日印发

 $-6 -$